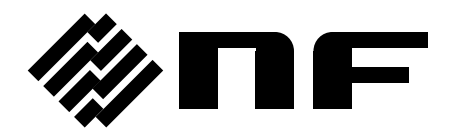

**LCR METER**

# **ZM2376**

**Instruction Manual (Alternative Commands)**

**NF Corporation**

DA00042210-001

**LCR METER**

# **ZM2376**

**Instruction Manual (Alternative Commands)**

# **Preface**

This instruction manual describes the alternative commands of ZM2376.

- The following instruction manuals are provided for ZM2376.
	- ZM2376 Instruction Manual (Basics) This manual describes basic items such as how to operate ZM2376 from the panel, specifications, and maintenance.
	- ZM2376 Instruction Manual (Remote Control) This manual describes the remote control of ZM2376. It includes the description of standard commands. Standard commands are used in the operation mode 0 (initial value). ZM2376 Instruction Manual (Alternative Commands)
		- This manual describes the alternative commands of ZM2376. Alternative commands are used in the operation mode 1. If you find the alternative commands easier to use than the standard commands, use them. However, the alternative commands provides limited functions.

"ZM2376 Instruction Manual (Remote Control)" and "ZM2376 Instruction Manual (Alternative Commands)" are included in the attached CD-ROM.

■ This instruction manual has the following chapters.

#### [1. PREPARATIONS BEFORE USE](#page-6-0)

Describes the setting and precautions of the interfaces.

#### [2. R](#page-8-0)ESPONSE TO [INTERFACE MESSAGE](#page-8-0)

Lists the responses to main IEEE-488.1 interface messages.

#### [3. ALTERNATIVE COMMAND LIST AND COMMAND TREE](#page-9-0)

Describes the overview of all the alternative commands.

#### [4. ALTERNATIVE COMMAND EXPLANATION](#page-13-0)

Describes the details of individual alternative commands.

#### [5. STATUS SYSTEM](#page-31-0)

Describes the status system in the operation mode 1.

#### [6. TRIGGER SYSTEM](#page-38-0)

Describes the overview of the trigger system and the measurement procedure of the remote control.

#### [7. ERROR MESSAGE](#page-40-0)

Describes the error messages of the remote control.

**Table of Contents** 

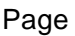

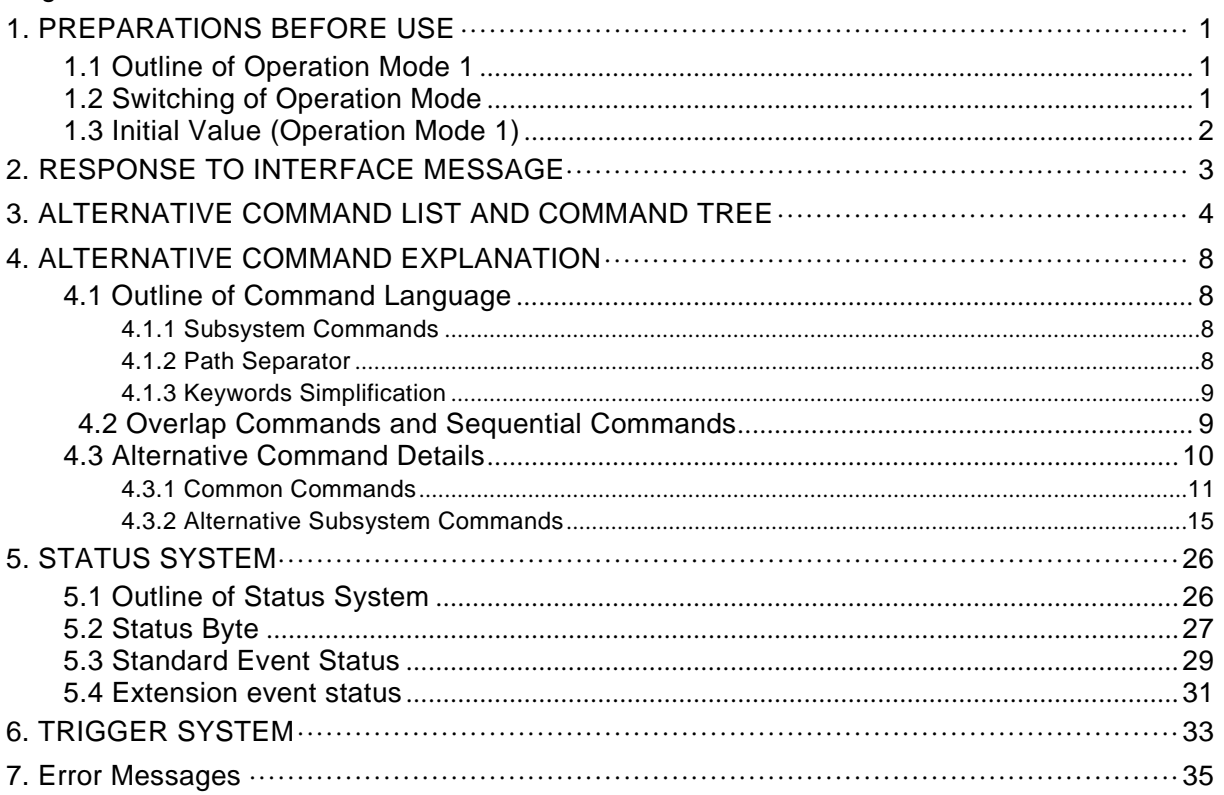

# **Attached Figures and Tables**

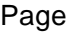

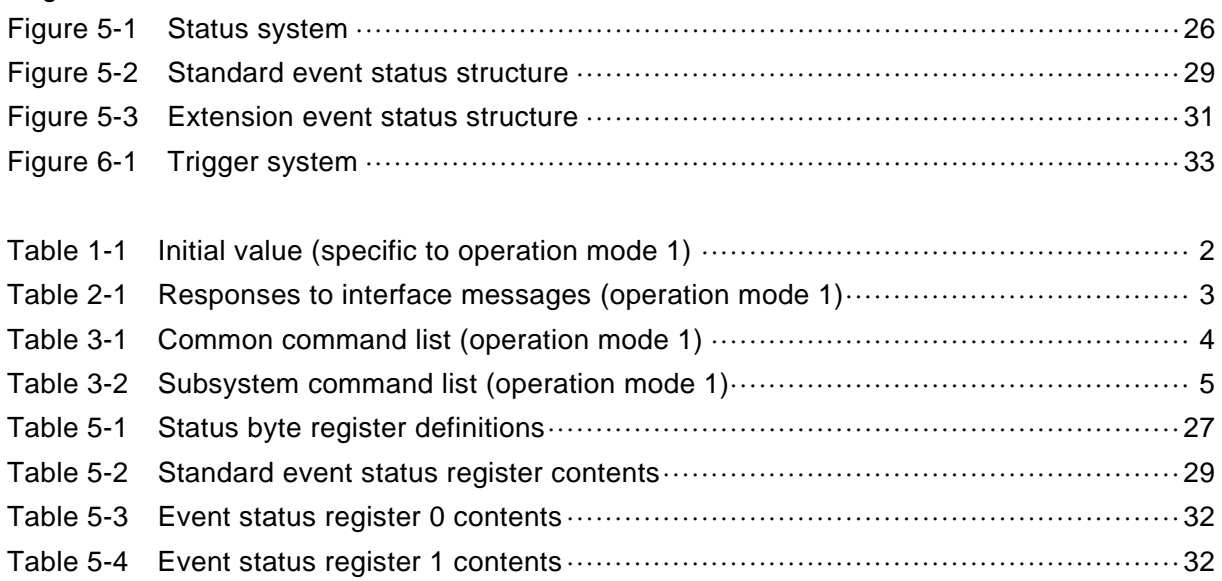

# <span id="page-6-0"></span>1. PREPARATIONS BEFORE USE

## <span id="page-6-1"></span>1.1 Outline of Operation Mode 1

In ZM2376, you can switch the operation mode to use the alternative command instead of the standard command. Use the operation mode 1 when the alternative command is easier to use for you. However, the alternative command does not support all of the functions in ZM2376. Operation mode 1 also provides the same operation from the panel. However, if you operate a function unsupported by the alternative command from the panel, unintended operation may be caused. It is recommended that you only use functions that are available from the initial settings with the alternative command in the operation mode 1.

## <span id="page-6-2"></span>1.2 Switching of operation mode

The initial value of the operation mode is 0 (standard command mode).

To use the alternative command, switch the operation mode of ZM2376 to 1 (alternative command mode). The operation mode is not initialized by the power on/off and the full initialization by the SHIFT  $|+$  [INIT] key operation or from the system setting menu.

## \_**SHIFT**\_ **+ [ SYSTEM ]**

Press the  $\sqrt{\text{SHIFT}}$  + [SYSTEM] keys to display the system setting menu.

**SYSTEM settings 0)INTERFACE 1)BEEPER** >NEXT Options (first page)

Press the  $\lceil -\rceil$  2  $\lceil 3 \rceil$  0  $\lceil 0 \rceil$  keys in this order to display the operation mode setting menu as shown below. (This option is not displayed in the system menu.)

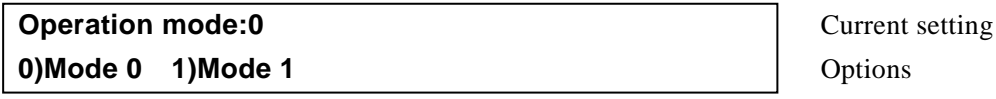

Press the  $\vert 1 \vert$  key to enter the operation mode 1.

When the operation mode is set, the initialization equivalent to "INITIALIZE ALL" in each operation mode is executed.

In the operation mode 1, the underline cursor is displayed at the end of second line of the display.

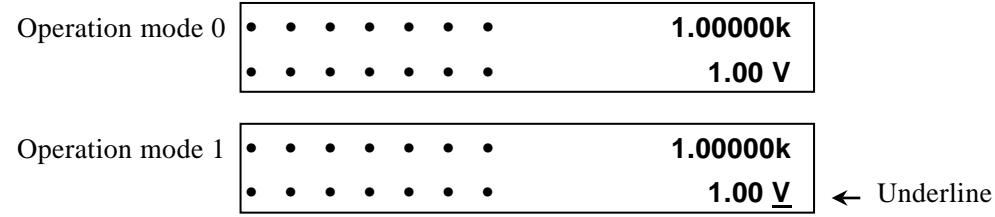

## <span id="page-7-0"></span>1.3 Initial Value (Operation Mode1)

Initial values specific to the operation mode 1 are as follows. The other initial values are the same as the operation mode 0.

<span id="page-7-1"></span>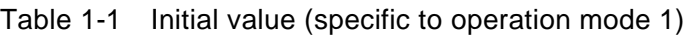

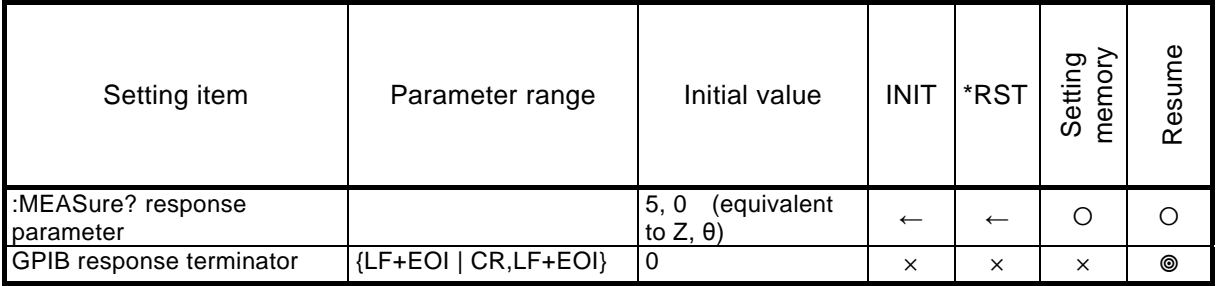

The GPIB response terminator is initialized by operating the full initialization in the system setting menu or switching the operation mode.

#### ■ Remarks

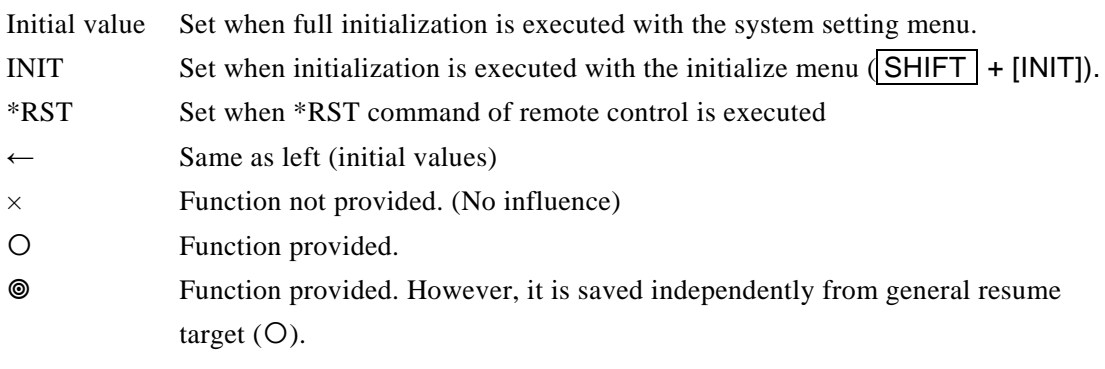

# <span id="page-8-0"></span>2. RESPONSE TO INTERFACE MESSAGE

The responses to main IEEE-488.1 interface messages are as listed below.

<span id="page-8-1"></span>![](_page_8_Picture_94.jpeg)

![](_page_8_Picture_95.jpeg)

How to send an interface message from the controller is different depending on the device driver. For details, see the manual of each driver.

# <span id="page-9-0"></span>3. ALTERNATIVE COMMAND LIST AND COMMAND TREE

ZM2376 alternative commands are separated into the common commands defined by IEEE488.2 and subsystem commands which reflect instrument-specific functions.

The common commands and subsystem commands provided by ZM2376 are listed below. The meanings of symbols used in the list are as follows:

- Keywords shown in square brackets ([ ]) are omissible. (Implicit Keywords)
- The vertical bar ( | ) indicates the possibility to select a keyword from several keywords.
- It is possible to omit the lowercase part of each keyword.

| Command       | Name                                                      | Function                                                                                                    |
|---------------|-----------------------------------------------------------|----------------------------------------------------------------------------------------------------|
| *CLS          | <b>Clear Staus Command</b>                                | Clears status data.                                                                                                    |
| *ESE<br>*ESE? | <b>Standard Event Status</b><br>Enable Command /<br>Query | Sets/queries the standard event status enable<br>register.                                                                                                    |
| *ESR?         | <b>Standard Event Status</b><br><b>Register Query</b>     | Queries the standard event status register contents.                                                                                                    |
| *IDN?         | <b>Identification Query</b>                               | Queries the device identification information (model<br>name etc).                                                                                                    |
| *OPC<br>*OPC? | <b>Operation Complete</b><br>Command / Query              | Requests to set the Standard Event Status register's<br>OPC bit to 1 when all command operations are<br>completed. In response to query, it returns 1 when all<br>operations are completed. |
| *RST          | <b>Reset Command</b>                                      | Resets the instrument to restore the initial setting<br>values.                                                                                                    |
| *SRE<br>*SRE? | <b>Service Request Enable</b><br>Command / Query          | Sets/queries the service request enable register.                                                                                                    |
| *STB?         | <b>Read Status Byte Query</b>                             | Queries the status byte.                                                                                                    |
| *TRG          | <b>Trigger Command</b>                                    | Applies the trigger to perform measurement once,<br>when the instrument waits for trigger.                                                                                                  |
| *TST?         | Self-Test Query                                           | Queries the self-diagnosis result.<br>"0" (no error) is returned, if normal.                                                                                                    |
| *WAI          | Wait-to-Continue<br>Command                               | Waits for executing the following commands until all of<br>the preceding command operations are completed.                                                                                  |

<span id="page-9-1"></span>Table 3-1 Common command list (operation mode1)

## <span id="page-10-0"></span>Table 3-2 Subsystem command list (operation mode1)

![](_page_10_Picture_210.jpeg)

![](_page_11_Picture_105.jpeg)

#### [Table 3-2](#page-10-0) Subsystem command list (operation mode 1)

Supplement: A command that makes inquiry is called "query" and it ends with a question mark. The operation mode 1 (alternative command mode) does not support most queries. Queries not described in this table or detailed explanation below cannot be used.

The subsystem command tree of ZM2376 is shown below.

Command tree (operation mode 1)

<Root>

![](_page_12_Figure_4.jpeg)

# <span id="page-13-0"></span>4. ALTERNATIVE COMMAND EXPLANATION

## <span id="page-13-1"></span>4.1 Outline of Command Language

## <span id="page-13-2"></span>4.1.1 Subsystem Commands

Commands are divided into groups depending on their function. Subsystem commands are arranged in a hierarchy. The colon ( : ) is defined as the path separator.

## <span id="page-13-3"></span>4.1.2 Path Separator

The path separator ( : ) separates the current keyword from the keywords one level lower. In a command character string, each colon ( : ) indicates a displacement to the path one level below the current path.

When the colon  $( : )$  is found at the beginning of a command character string it means "to set the current path to root". The current path is also set to root by the power on, \*RST command, or message terminator. The beginning of a program message is always set to root. A colon ( : ) at the beginning of a command character string is omissible arbitrarily.

![](_page_13_Picture_174.jpeg)

OSet current path to root (Omissible)

LEVel subsystem command (LEVel is a root command)

LEVel subsystem attached VOLTage command

A space is required between the header and the parameters

By separating the commands with a semicolon (; ), plural command character strings can be put together into one program message.

![](_page_13_Picture_175.jpeg)

In both cases, the program message terminator at the end is omitted.

## <span id="page-14-0"></span>4.1.3 Keywords Simplification

In this Instruction Manual, a keyword indicating a command or parameter is expressed with a combination of uppercase and lowercase alphabets. Uppercase characters are used for short form (abbreviation). Even if lowercase character part is all omitted, it has the same function as long form that includes all the lowercase character part. However, only a part of lowercase character part cannot be omitted.

Uppercase and lowercase characters are used only as an expedient means to explicit the form that can be shortened but instrument makes no distinction whatsoever between the two. It is possible to use both simultaneously.

![](_page_14_Picture_146.jpeg)

## <span id="page-14-1"></span>4.2 Overlap Commands and Sequential Commands

Some commands allow the following commands to be executed simultaneously during execution of them, and some commands do not allow.

#### ■ Overlap commands

During execution of that command, the following command can be executed.

#### Sequential commands

After execution of that command finished, the following command is executed.

Note that executing multiple overlap commands will result in an operation failure.

Use \*WAI, \*OPC, and \*OPC? commands when you do not want to execute the following commands or query until the execution of overlap commands finished.

The commands given below are overlap commands. Other commands are all sequential commands.

Overlap commands :

:CORRection:OPEN :CORRection:SHORt

## <span id="page-15-0"></span>4.3 Alternative Command Details

The function and syntax of each command shown in "Table 3-1 Common command list (alternative command)" and "Table 3-2 Subsystem command list (alternative command)" are explained below.

[Meaning of symbols]

- Keywords shown in square brackets (**[ ]**) are omissible.(Implicit Keywords)
- Curly braces (**{ }**) indicate parameters in the command character string.
- The vertical bar (**|**) indicates possibilities to select a keyword from several options.
- Comparison marks (**< >**) indicate that a parameter such as numerical values and character strings need to be set.

These symbols are used for description only. They are not used in actual commands.

Description [:ABCDe][:FGHijk]:COMMandx {ON|OFF}

Actual command :ABCDe:FGHijk:COMMandx ON

[Parameters data format]

![](_page_15_Picture_244.jpeg)

- Unless otherwise specified individually, a numeric value in any format is accepted and it is rounded to the nearest value if exceeding the specified resolution.
- Unless otherwise specified individually, a numeric value is set to minimum value if below the minimum value, or set to maximum value if above the maximum value.
- For numeric value parameters in which the description is made so that MAX / MIN can be used, a numeric value is set to maximum value if MAX (or MAXIMUM) is given, or set to minimum value if MIN (or MINIMUM) is given.
- When the response is a numeric value, and the range, resolution and unit are omitted, it is same as a setting. Unless otherwise specified individually, the mantissa of response in NR3 format is 6 digits.
- For the commands in which the parameter type varies depending on the format setting, even if a numeric value exceeding the range mentioned below is given, it is rounded to the same range as displayed on panel or resolution. For the range of actually set value, see the description of operation panel.
- Character strings in quotation marks are accepted in single or double quotation marks.

[Remarks]

- Both commands and queries are called commands here. The keyword attached with "**?**" at the end is a query.
- Response messages to commands do not come with headers. They cannot have headers.

## <span id="page-16-0"></span>4.3.1 Common Commands

## **\*CLS**

![](_page_16_Picture_173.jpeg)

#### **\*IDN?**

![](_page_17_Picture_165.jpeg)

## **\*OPC**

#### **\*OPC?**

![](_page_17_Picture_166.jpeg)

• • • :SAVE, :LOAD commands

• The initial value of trigger delay time is not zero.

![](_page_18_Picture_196.jpeg)

![](_page_19_Picture_43.jpeg)

## <span id="page-20-0"></span>4.3.2 Alternative Subsystem Commands

#### **:APPLication:DISPlay:LIGHt {ON|OFF}**

![](_page_20_Picture_164.jpeg)

#### **:APPLication:DISPlay:MONItor {ON|OFF}**

![](_page_20_Picture_165.jpeg)

#### **:AVERaging {OFF|numeric value 1 to 256}**

![](_page_20_Picture_166.jpeg)

#### **:BEEPer:COMParator**

![](_page_20_Picture_167.jpeg)

#### **:BEEPer:KEY {ON|OFF}**

Description: Sets the beeper of the key entry. This command is accepted, but the beeper at the key entry is always disabled (OFF) regardless of parameters.

#### **:CABLe <cable length>**

![](_page_20_Picture_168.jpeg)

![](_page_21_Picture_166.jpeg)

#### **:COMParator:SLIMit:ABSolute <lower limit value>, <upper limit value>**

![](_page_22_Picture_296.jpeg)

Parameter:  $\langle$  =  $\langle$  =  $\langle$  =  $\langle$  =  $\rangle$  =  $\langle$  =  $\langle$  =  $\langle$  =  $\langle$  =  $\langle$  =  $\langle$  =  $\rangle$  =  $\langle$  =  $\langle$  =  $\langle$  =  $\langle$  =  $\rangle$  =  $\langle$  =  $\langle$  =  $\langle$  =  $\rangle$  =  $\langle$  =  $\langle$  =  $\rangle$  =  $\langle$  =  $\langle$  =  $\langle$  =  $\rangle$  =  $\langle$  =  $\langle$  =  $\langle$ upper limit value> {OFF | numeric value, range 0,  $\pm$ (1E-16 to 9.99999E+11)}

#### **:COMParator:SLIMit:DEViation <reference value>, <lower limit value>, <upper limit value>**

- Description: Sets the reference value of the secondary parameter used in comparison with the deviation % and the upper and lower limits used in the limit comparison of the secondary parameter. To use the deviation % comparison, set the comparison mode to deviation % separately. • • • COMParator:SLIMit:MODE command
- Parameter:  $\langle$  =  $\langle$  =  $\rangle$   $\langle$  =  $\rangle$   $\langle$  =  $\rangle$   $\langle$   $\rangle$   $\langle$   $\rangle$   $\langle$   $\rangle$   $\langle$   $\rangle$   $\langle$   $\rangle$   $\langle$   $\rangle$   $\langle$   $\rangle$   $\langle$   $\rangle$   $\langle$   $\rangle$   $\rangle$   $\langle$   $\rangle$   $\rangle$   $\langle$   $\rangle$   $\rangle$   $\langle$   $\rangle$   $\langle$   $\rangle$   $\rangle$   $\langle$   $\rangle$   $\rangle$   $\$  $\langle$ lower limit value> {OFF | numeric value, range 0,  $\pm$ (1E-16 to 9.99999E+11)}  $\langle$ upper limit value> {OFF | numeric value, range 0,  $\pm$ (1E-16 to 9.99999E+11)}

#### **:COMParator:SLIMit:MODE {ABSolute|PERcent|DEViation}**

![](_page_22_Picture_297.jpeg)

## **:COMParator:SLIMit:PERcent <reference value>, <lower limit value>, <upper limit value>**

Description: Same as :COMParator:SLIMit:DEViation.

### **:CORRection:DATA?**

![](_page_23_Picture_156.jpeg)

## **:CORRection:OPEN {OFF|ALL|<frequency>}**

![](_page_23_Picture_157.jpeg)

## **:CORRection:SHORt {OFF|ALL|<frequency>}**

![](_page_24_Picture_200.jpeg)

#### **:DISPlay:MONItor?**

![](_page_24_Picture_201.jpeg)

#### **:ERRor?**

![](_page_24_Picture_202.jpeg)

#### **ESE0 <mask 0>**

![](_page_24_Picture_203.jpeg)

![](_page_25_Picture_231.jpeg)

![](_page_26_Picture_146.jpeg)

## **:LEVel:VOLTage <voltage>**

![](_page_26_Picture_147.jpeg)

![](_page_27_Picture_76.jpeg)

Parameter: <memory number> {numeric value, range 0 - 31}

![](_page_28_Picture_187.jpeg)

Initial value is 5, 0 (output in the order of  $Z$ , θ).

![](_page_29_Picture_190.jpeg)

OFF Disables the automatic selection.

## **:SAVE <memory number>**

![](_page_30_Picture_205.jpeg)

## **:SPEEd {RAPid|FAST|NORMal|SLOW|SLOW2}**

![](_page_30_Picture_206.jpeg)

## **:TRANsmit:TERMinator <0|1>**

![](_page_30_Picture_207.jpeg)

## **:TRIGger {INTernal|EXTernal}**

![](_page_30_Picture_208.jpeg)

#### **:USER:IDENtity <ID> :USER:IDENtity?**

![](_page_30_Picture_209.jpeg)

# <span id="page-31-0"></span>5. STATUS SYSTEM

## <span id="page-31-1"></span>5.1 Outline of Status System

Status system in the operation mode 1 is shown in [Figure 5-1](#page-31-2).

![](_page_31_Figure_4.jpeg)

<span id="page-31-2"></span>Figure 5-1 Status system

## <span id="page-32-0"></span>5.2 Status Byte

The definition of the status byte register is shown in [Table 5-1](#page-32-1). The status byte can be read by serial polling or \*STB? query. However, bit 6 becomes RQS (Request Service).

| Bit              |                | Weight | Condition for setting to 1          | Condition for resetting to 0                |
|------------------|----------------|--------|-------------------------------------|---------------------------------------------|
| <b>OPE</b>       | 7              | 128    |                                     | Always at 0 (unused)                        |
| <b>RQS</b>       | 6              | 64     | When SRQ is sent                    | When device clear was received<br>$\bullet$ |
|                  |                |        |                                     | When status byte was read by serial         |
|                  |                |        |                                     | polling                                     |
| <b>MSS</b>       |                |        |                                     | When device clear was received              |
|                  |                |        |                                     | When master summary bits were all           |
|                  |                |        |                                     | cleared to 0                                |
| <b>ESB</b>       | 5              | 32     | When any valid bit of the standard  | When all the valid bits of the standard     |
|                  |                |        | event status register is set to 1.  | event status register are set to 0.         |
| <b>MAV</b>       | 4              | 16     | When the response to the query is   | When all of the responses have been         |
|                  |                |        | ready to be output.                 | output and there remains not to be output.  |
| <b>QUE</b>       | 3              | 8      |                                     | Always at 0 (unused)                        |
|                  | $\overline{2}$ | 4      |                                     | Always at 0 (unused)                        |
|                  |                | 2      |                                     | Always at 0 (unused)                        |
| ESB <sub>0</sub> | $\Omega$       |        | When any of valid bits of the event | When all of the original events are         |
|                  |                |        | status register 0 is set to 1       | cleared to 0                                |

<span id="page-32-1"></span>Table 5-1 Status byte register definition

## Related commands / queries

#### \*STB?

Queries the content of status byte register.

Bit 6 is MSS (Master Summary Status).

## \*SRE / \*SRE?

Sets/Queries the service request enable register.

Cleared to 0 upon powering on. To clear this register to 0, set it to 0. When bits of the service request enable register are set to 1, the corresponding bits of the status byte register become valid. If at least one valid bit is set to 1, the service request is generated.

The parameter value of the setting message or response message to each register is the sum of the weight of all the bits having 1 as the value.

#### ■ About verifying status when querying

Normally, once a query command is transmitted, you can receive the response correctly, if response message is received. There is no need to check the MAV bit of the status byte. When a processing is progressed while checking the MAV bit, after the query was transmitted, check by serial polling that the MAV bit of status byte becomes 1, and then read the response message, and after checking that the MAV bit becomes 0, perform the next operation.

## <span id="page-34-0"></span>5.3 Standard Event Status

The standard event status structure is shown in [Figure 5-2](#page-34-1). Details about status are shown in [Table](#page-34-2)  [5-2](#page-34-2). When bits of the standard event status enable register are set to 1, the corresponding bits of the standard event status register become valid. When at least one valid bit is set to 1, the status bit register ESB bit is set to 1.

![](_page_34_Figure_3.jpeg)

<span id="page-34-1"></span>Figure 5-2 Standard event status structure

<span id="page-34-2"></span>![](_page_34_Picture_265.jpeg)

![](_page_34_Picture_266.jpeg)

#### Related commands / queries

#### \*ESR?

Queries the standard event status register contents.

Cleared to 0 upon query.

Can be cleared by the \*CLS command.

Cleared to 0 upon powering on. However the PON bit is set to 1.

## \*ESE / \*ESE?

Sets/Queries the standard event status enable register.

Set to 0 to clear the enable register to 0. Cannot be cleared by any other command.

Cleared to 0 upon powering on.

The parameter value of the setting message or response message to each register is the sum of the weight of all the bits having 1 as the value.

#### <span id="page-36-0"></span>5.4 Extension event status

The structure of the extension event status which indicates events specific to the instrument is shown in [Figure 5-3](#page-36-1).

The meaning of each event is shown in [Table 5-3](#page-37-0) and [Table 5-4](#page-37-1).

The condition register shows the status of ZM2376. The transition filter detects a condition change and generates an event. The filter setting of ZM2376 is fixed. The event status register holds the occurred event. When bits of the event status enable register 0 are set to 1, the corresponding bits of the event status register 0 become valid. When at least one valid bit is set to 1, the ESB0 bit of the status byte is set to 1.

![](_page_36_Figure_5.jpeg)

<span id="page-36-1"></span>Figure 5-3 Extension event status structure

| Bit        |        | Weight | Content: Status after measurement (1 when specified condition is fulfilled) |
|------------|--------|--------|-----------------------------------------------------------------------------|
| $---$      | 7(MSB) | 128    | Always 0 (unused)                                                           |
| <b>AER</b> | 6      | 64     | ALC error occurred (specified value could not be achieved)                  |
| NC.        | 5      | 32     | Contact failure was detected                                                |
| <b>ERR</b> |        | 16     | Measurement was terminated abnormally                                       |
| <b>CER</b> | З      | 8      | Error occurred in the correction value measurement (CORR Err)               |
| <b>EOM</b> | っ      |        | Normal measurement was finished                                             |
| <b>EOM</b> |        | າ      | Normal measurement was finished (bits 1 and 2 are the same)                 |
| EOC.       | O(LSB) |        | Correction value measurement was finished                                   |

<span id="page-37-0"></span>Table 5-3 Event status register 0 contents

#### <span id="page-37-1"></span>Table 5-4 Event status register 1 contents

![](_page_37_Picture_262.jpeg)

#### Related commands / queries

:ESE0

Sets the event status enable register 0.

Set to 0 to clear the enable register to 0.

Cannot be cleared by any other command.

Cleared to 0 upon powering on.

#### :ESR0?

Queries the event status register 0 contents.

The query clears the event status register 0 to 0.

Can be cleared by the \*CLS command.

Cleared to 0 upon powering on.

#### :ESR1?

Queries the event status register 1 contents. The query clears the event status register 1 to 0. Can be cleared by the \*CLS command. Cleared to 0 upon powering on.

The parameter value of the setting message or response message to each register is the sum of the weight of all the bits having 1 as the value (decimal notation).

Frequent status queries may slow down the normal operation of the instrument.

# <span id="page-38-0"></span>6. TRIGGER SYSTEM

The trigger system in the operation mode 1 is shown below.

![](_page_38_Figure_3.jpeg)

<span id="page-38-1"></span>Figure 6-1 Trigger system

In the operation mode 1, the multi-measurement operation is not guaranteed.

Here are typical examples in which a trigger is applied to ZM2376 to execute measurement once to obtain the measured result, and this operation is repeated.The \*TRG command and :MEASure? query are used.

<Power ON>

![](_page_39_Picture_106.jpeg)

Note 1: There is no need to check the completion of measurement before transmitting the MEAS? query.

ZM2376 transmits a new measured value when it is obtained.

For simultaneous measurement with two or more instruments, it is useful to read the measurement result sequentially from the earliest completed instrument by using the SRQ and status.

When there is no measurement result due to some reason during idle or trigger waiting status, reading the measurement result returns an error (+9.90000E+37).

# <span id="page-40-0"></span>7. ERROR MESSAGE

Error messages at the remote control in the operation mode 1 are the same as the operation mode 0. For details of error messages, see the separate manual "ZM2376 Instruction Manual (Remote Control)".

#### **NOTES**

- Reproduction of the instruction manual, part or whole, is forbidden without prior written permission.
- The contents of the instruction manual are subject to change without notice.
- Information provided in the instruction manual is intended to be accurate and reliable. However, we assume no responsibility for any damage regarding the contents of the instruction manual.

If you have any uncertainty or you found an error or omission, please contact NF Corporation or one of our representatives from which you purchased the product.

# **ZM2376 Instruction Manual (Alternative Commands)**

## **NF Corporation**

6-3-20 Tsunashima Higashi, Kohoku-ku, Yokohama 223-8508, JAPAN Phone: +81-45-545-8128 Fax: +81-45-545-8187 http://www.nfcorp.co.jp/

© Copyright 2013 **NF Corporation**

![](_page_44_Picture_0.jpeg)